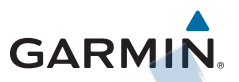

Forerunner<sub>®</sub> 25

Používateľská príručka

GARMIN

GARMIN

satelitná

Všetky práva vyhradené. Vyplývajúc z autorského zákona, nemôže byť táto príručka kopírovaná, úplne alebo čiastočne, bez písomného súhlasu spoločnosti Garmin. Garmin si vyhradzuje právo na zmenu alebo zlepšovanie svojich produktov a na zmenu obsahu bez povinnosti upozorniť osobu alebo organizáciu na takéto zmeny alebo zlepšenia. Navštívte webovú stránku www.garmin.com pre aktualizácie a doplnkové informácie týkajúce sa používania tohto alebo iných produktov Garmin.

Garmin®, logo Garmin, ANT+, Auto Lap®, Auto Pause® a Forerunner® sú obchodné značky Garmin Ltd. alebo jej pobočiek registrovaných v USA a iných krajinách. Garmin Connect™, Garmin Express™ a Virtual Pacer™ sú obchodné značky Garmin Ltd. alebo jej pobočiek. Tieto obchodné značky sa nesmú používať bez výslovného povolenia spoločnosti Garmin.

Android™ je obchodnou značkou Google Inc. Označenie Bluetooth a logá sú vlastníctvom Bluetooth SIC, Inc. iOS® je registrovaná obchodná značka Cisco Systems, Inc. používaná pod licenciou Apple Inc.

Mac® je registrovaná obchodná značka Apple Computer, Inc. Windows je registrovaná obchodná značka Microsoft Corporation v Spojených štátoch a ostatných krajinách a akékoľvek použitie spoločnosťou Garmin podlieha licnecii.

Toto zariadenie je ANT+ certifikované M/N: A02556. Zoznam kompatibilných zariadení a aplikácií nájdete na stránke www.thisisant.com/directory.

# Obsah

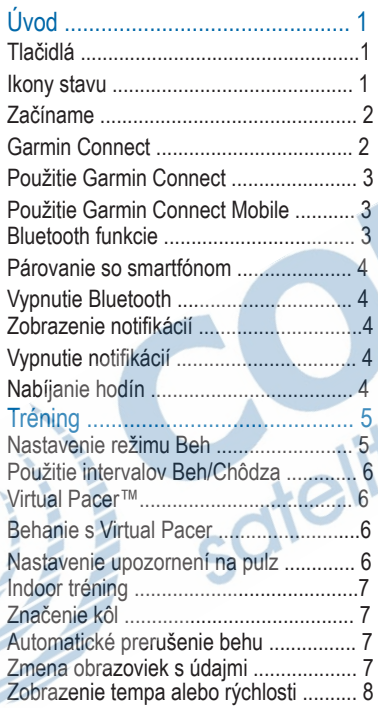

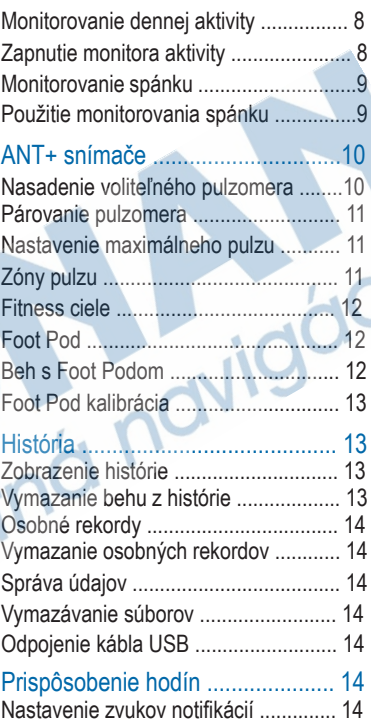

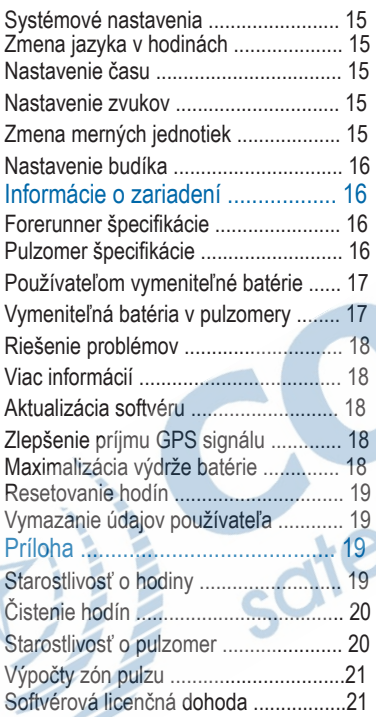

D

# Úvod

### A VAROVANIE

Pozrite si príručku Dôležité informácie o bezpečnosti a produkte v balení s produktom, kde nájdete upozornenia spojené s produktom a iné dôležité informácie.

Vždy pred začatím alebo zmenou cvičebného programu konzultujte svoj fyzciký stav.

GARMIN

3

# Tlačidlá

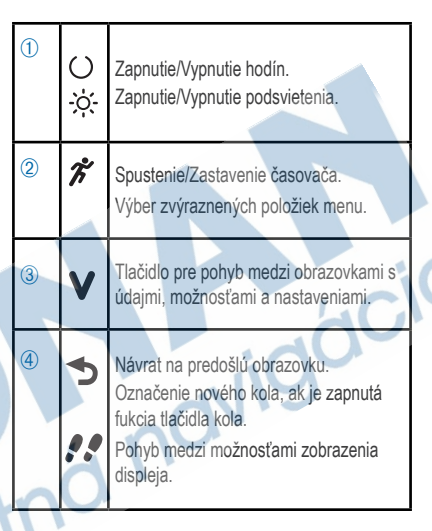

# Ikony stavu

Blikajúca ikona znamená, že hodiny hľadajú signál. Zobrazená ikona znamená, že signál bol nájdený alebo že snímač je pripojený.

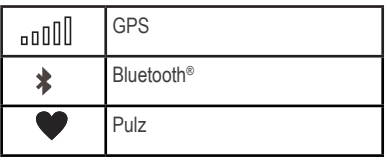

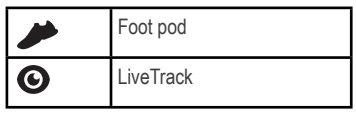

# Začíname

Pred prvým použítím je potrebné hodiny nabiť (strana 4). Ak bol ANT+® snímač súčasťou balenia, je s hodinami aj spárovaný.

1 Nasaďte si voliteľný pulzomer (strana 10).

2 Zapnite hodiny podržaním  $\circlearrowright$ 

 $3$  Stlačte  $\mathcal{Z}$ .

4 Choďte von a počkajte, kým sa lokalizuje GPS signál.

Môže to trvať pár minút. Keď je GPS nájdené, zobrazí sa ikona **uli** a obrazovka časovača na displeji.

5 Ak používate aj pulzomer, počkajte, kým sa snímač pripojí k hodinám.

Keď hodiny rozpoznajú pulzomer, zobrazí sa správa a ikona na displeji.

6 Stlačte  $\mathcal K$  pre spustenie časovača. 7 Začnite bežať.

8 Po skončení behu stlačte  $\hat{\mathcal{K}}$ . čím zastavíte časovač.

9 Vyberte možnosť:

- Zvoľte Obnovit pre reštart časovača.
- Zvoľte Ulozit pre uloženie behu a vynulovanie časovača. Zobrazí sa sumár. POZNÁMKA: Teraz môžete preniesť beh do aplikácie Garmin Connect (strana 3).
- Zvoľte Zahodit pre odstránenie behu.

# Garmin Connect

So svojimi priateľmi sa môžete spojiť cez Garmin Connect. Garmin Connect vám poskytuje nástroje na sledovanie, analýzu, zdieľanie a vzájomnú motiváciu. Nahrávajte udalosti z vášho aktívneho života vrátane behov, chôdze, cyklistiky, plávania, turistiky, triatlonu a veľa iných. Pre vytvorenie bezplatného konta navštívte www. garminconnect.com/start. Uložte svoje aktivity: Po dokončení a uložení aktivity v zariadení, môžete preniesť túto aktivitu do Garmin Connect.

**Analyzujte svoje údaje:** môžete vidieť viac detailných informácií o svojej aktivite vrátane času, vzdialenosti, pulzu, spálených kalórií, kadencie, náhľad výškovej mapy, grafy tempa a rýchlosti a iné. **POZNÁMKA:** Pre zobrazenie niektorých údajov je potrebné použiť voliteľné príslušenstvo, ako napríklad pulzomer.

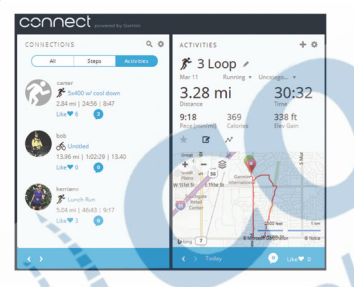

**Sledujte svoj pokrok:** Môžete sledovať svoj denný počet krokov, zabávať sa priateľským súťažením so svojimi pripojeniami a dosahovať svoje ciele.

**Zdieľajte svoje aktivity:** Môžete sa spojiť so svojimi priateľmi a vzájomne sledovať svoje aktivity alebo zverejniť odkazy svojich aktivít na stránkach vašich obľúbených sociálnych sietí.

### **Používanie Garmin Connect**

1 Pomocou USB kábla pripojte hodinky k počítaču.

2 Choďte na www.garminconnect.com/ start.

3 Postupujte podľa zobrazovaných inštrukcií.

# **Používanie Garmin Connect Mobile**

Aby bolo možné automaticky synchronizovať údaje cez kompatibilné mobilné zariadenie, je potrebné spárovať hodiny priamo cez aplikáciu Garmin Connect Mobile app. **POZNÁNKA:** Vaše zariadenie s OS

Android alebo iOS musí podporovať Bluetooth 4.0, aby bolo možné spárovať hodiny so zariadením a synchronizovať údaje.

1 Na vašom mobilnom zariadení spustite aplikáciu Garmin Connect Mobile app.

2 Postupujte podľa zobrazovaných inštrukcií pre spárovanie hodín a nastavenie preferencií.

# **Bluetooth funkcie**

Forerunner má niekoľko funkcií s pripojením cez Bluetooth s kompatibilných smartfónom alebo mobilným zariadením pomocou aplikácie Garmin Connect Mobile app. Viac informácií nájdete na stránke www.garmin.com /intosports/apps.

**LiveTrack:** Vaši priatelia a rodina môžu sledovať vaše preteky a tréningové aktivity v reálnom čase. Sledovateľov môžete pozvať emailom alebo na sociálnej sieti, čím im dáte súhlas na zobrazenie vašich live údajov na sledovacej stránke Garmin Connect.

**Prenos údajov:** Automaticky sa odošlú vaše aktivity do Garmin Connect Mobile, akonáhle ukončíte nahrávanie aktivity.

#### **Komunikácia na sociálnych sieťach:**

Zverejňovanie príspevkov na obľúbených sociálnych sieťach, keď uložíte aktivitu do aplikácie Garmin Connect Mobile.

**Notifikácie:** Zobrazenie notifikácií a správ z vášho smartfónu na displeji hodín.

### **Párovanie so smartfónom**

1Stiahnite si aplikáciu Garmin Connect Mobile app z www.garmin.com/intosports /apps do vášho smartfónu.

2Vzdialenosť medzi smartfónom a hodinami nesmie byť viac ako 10 m (33 ft.).

 $3$ Na hodinách stlačte  $\vee$  > Nastavenia > Bluetooth > Sparovat Smartphone.

4Spustite aplikáciu Garmin Connect Mobile app a postupujte podľa zobrazovaných inštrukcií pre pripojenie hodín.

Inštrukcie sa zobrazia počas úvodného nastavenia alebo ich nájdete v Pomocníkovi v aplikácii Garmin Connect Mobile.

# **Vypnutie Bluetooth**

Stlačete **V**> Nastavenia > Bluetooth > Vypnut.

# **Zobrazenie notifikácií**

Pre prezeranie obsahu notifikácie stlačte na hodinách **V**. keď sa na displeji zobrazí notifikácia.

# **Vypnutie notifikácií**

Na hodinách stlačte V > Nastavenia > Bluetooth > Upozornenia Smart > Vypnut.

# Nabíjanie hodín

### **VAROVANIE**

Toto zariadenie obsahuje lítium-iónovú batériu. Pozrite si príručku Dôležité informácie o bezpečnosti a produkte v balení s produktom, kde nájdete upozornenia spojené s produktom a iné dôležité informácie.

#### UPOZORNENIE

Korózii zabránite tak, že pred nabíjaním a pripojením k počítaču dôkladne vyčistíte a vysušíte kontakty a ich okolie. Prečítajte si pokyny na čistenie uvedené v prílohe.

- 1 Vložte USB kábel do USB portu na vašom počítači.
- 2 Priložte kontakty nabíjačky na kontakty na zadnej strane hodín a zatlačte kolísku  $\overline{O}$ , kým nazacvakne.

3 Hodiny úplne nabite.

# **Tréning**

# Nastavenie režimu Beh

1 Stlačte  $\hat{\mathcal{Z}}$  > Moznosti behu > Rezim behu. 2 Vyberte možnosť:

• Zvoľte **Zakladne**, ak sa chystáte na beh vonku (strana 2) alebo indoor beh (strana 7).

**POZNÁMKA:** Toto je základný režim pre beh.

- Zvoľte **Beh/chodza** pre nastavenie intervalov behu a chôdze (strana 6).
- Zvoľte **Virtual Pacer** pre pomoc pri zlepšovaní vášho výkonu (strana 6).
- Zvoľte **Cas** a vložte trvanie pre trénovanie na dosiahnutie špecifického cieľa v čase.
- Zvoľte **Vzdialenost** a vložte vzdialenosť pre trénovanie na dosiahnutie špecifického cieľa vo vzdialenosti.
- Zvoľte **Kalorie** a vložte počet kalórií pre trénovanie na dosiahnutie špecifického cieľa v počte spálených kalórií.
- 3 Stlačte .

Keď dosiahnete stanovený cieľ v čase, vzdialenosti alebo v počte spálených kalórií, zobrazí sa správa. Hodiny tiež pípnu, ak sú zapnuté tóny (strana 15).

# Použitie intervalov Beh/Chôdza

POZNÁMKA: Pred behom je potrebné nastaviť funkciu Beh/Chôdza. Po spustení časovača nie je možné meniť nastavenia.

1 Stlačte **> Moznosti behu > Rezim behu > Beh/chodza**.

2 Nastavte čas behu pre každý interval.

3 Nastavte čas chôdze pre každý interval. 4 Začnite behať.

Keď zapnete funkciu **Beh/Chôdza**, je spustená pri každom behu, až kým ju nevypnete alebo nezmeníte režim behu.

# Virtual Pacer™

Virtual Pacer je tréningový nástroj vyvinutý, aby vám pomáhal zlepšovať váš výkon tým, že vás povzbudzuje dodržiavať tempo behu, ktoré ste si nastavili.

# **Behanie s Virtual Pacer**

**POZNÁMKA:** Pred začatím behu je potrebné nastaviť funkciu Virtual Pacer. Po spustení časovača nie je možné meniť nastavenia.

- 1 Stlačte **> Moznosti behu > Rezim behu > Virtual Pacer**.
- 2 Zadajte vaše tempo.

3 Začnite bežať ( 2).

Keď zapnete funkciu **Virtual Pacer**, bude spustená pri každom behu, až kým ju nevypnete alebo nezmeníte režim behu.

# Nastavenie upozornení na pulz

Ak máte voliteľný pulzomer, môžete na hodinách nastaviť upozornenia, keď váš pulz je vyšší alebo nižší ako cieľová zóna alebo nastavený rozsah. Napríklad si môžete nastaviť upozornenie, keď váš pulz klesne pod 150 úderov za minútu (bpm).

Stlačte  $\hat{\mathcal{F}}$  > Moznosti behu >

**Upozornenie na tep**.

2 Vyberte možnosť:

• Pre použitie už existujúcich zón pulzu zvoľte zónu.

• Pre nastavenie maximálnej hodnoty zvoľte **Vlastne > Vysoka > Zapnut a zadajte hodnotu**.

#### • Pre nastavenie minimálnej hodnoty zvoľte **Vlastne > Nizka > Zapnut a zadajte hodnotu**.

Vždy, keď prekročíte alebo klesnete pod nastavený rozsah alebo nastavenú hodnotu, zobrazí sa na displeji hodín správa. Hodiny tiež pípnu, ak máte zapnuté tóny (strana 15).

# Indoor tréning

Ak trénujete vo vnútri (v hale, posilňovni) alebo len chcete zvýšiť výdrž batérie, môžete vypnúť GPS.

1 Stlačte  $\hat{\mathcal{Z}}$  > Moznosti behu > Pouzivat v interieri

**v interieri**. Hodiny sa prepnú do režimu časovača.

2 Vyberte **Start** pre spustenie časovača.

#### 3 Bežte.

Pri vypnutom GPS je rýchlosť/tempo a vzdialenosť vypočítané pomocou akcelerometra v hodinách. Akcelerometer sa sám kalibruje. Presnosť údajov o rýchlosti a vzdialenosť sa zvyšuje po niekoľkých outdoor behoch so zapnutým GPS. Pri ďalšom zapnutí alebo odomknutí hodín začnú vyhľadávať satelitný signál.

# Značenie kôl

V hodinách môžete nastaviť funkciu Auto Lap, kedy budú automaticky značiť kolo každý kilometer alebo míľu. Kolo tiež môžete označiť manuálne. Táto funkcia je vhodná pre porovnávanie vášho výkonu v rôznych častiach aktivity.

1 Stlačte **V**> Nastavenia > Nastave**nia behu > Okruhy**.

- 2 Vyberte možnosť:
	- Zvoľte **Auto Lap > Zapnut** pre zapnutie funkcie Auto Lap. POZNÁMKA: Toto je základné nastavenie.
	- Zvoľte **Tlacidlo okruhu > Zapnut** pre použitie tlačidla **D** na označenie kola počas aktivity.
- 3 Začnite bežať (strana 2).

# Automatické prerušenie behu

Funkcia Auto Pause automaticky zastaví časovač, keď zastanete. Táto funkcia je vhodná, keď máte počas behu zastávky na svetelných križovatkách alebo iné miesta, kde musíte zastaviť.

**POZNÁMKA:** Tento čas nie je uložený do histórie.

Stlačte **V > Nastavenia > Nastavenia behu > Auto Pause > Zapnut.**

# Zmena obrazoviek s údajmi

Kombinácie obrazoviek s údajmi, ktoré sú zobrazené na hodinách, keď je spustený časovač, môžete zmeniť.

1 Stlačte **> Nastavenia > Nastavenia behu > Datove policka**.

2 Vyberte Strana 1.

3 Zvoľte kombinácie obrazoviek s údajmi, ktorá sa zobrazí prvá.

# $4$  Stlačte  $\rightarrow$

5 Vyberte Strana 2.

6 Zvoľte kombináciu obrazoviek s údajmi, ktorá sa zobrazí druhá.

# Zobrazenie tempa alebo rýchlosti

Môžete zmeniť typ údajov zobrazovaných na obrazovke s údajmi o tempe alebo rýchlosti.

1 Stlačte **> Nastavenia > Nastavenia behu > Tempo/rychlost**.

2 Vyberte možnosť:

- Zvoľte **Tempo** pre zobrazenie tempa vášho behu.
- Zvoľte **Rychlost** pre zobrazenie rýchlosti vášho behu.

# Monitorovanie dennej aktivity **Zapnutie monitora aktivity**

Funkcia sledovania dennej aktivity zaznamenáva počet krokov, cieľ, prejdenú vzdialenosť, spálené kalórie a štatistiku spánku. Údaj o spálených kalóriách zahŕňa bazálny metabolizmus a kalórie spálené počas aktivity.

Monitorovanie dennej aktivity môžete zapnúť pri úvodnom nastavnení alebo kedykoľvek.

Stlačte **V** > Nastavenia > Sledovanie **aktivity > Zapnut**.

Počet krokov sa nezobrazuje na displeji, ak je zapnuté GPS a čas sa nastaví automaticky. Pre pripojenie k signálu GPS je potrebný čistý výhľad na oblohu.

Celkový počet krokov počas dňa sa zobrazuje pod časom. Počet krokov sa pravidelne aktualizuje. **TIP:** V obrazovke hodín stlačte  $\Omega$  pre zobrazenie údajov monitora dennej aktivity.

# **Cieľ**

Je potrebné zapnúť sledovanie dennej aktivity, aby bolo možné zobraziť cieľ na deň.

Hodiny stanovia denný cieľ automaticky na základe počtu krokov z predošlého dňa. Na Garmin Connect si môžete nastaviť svoj osobný denný cieľ.

Počas dňa hodiny zobrazujú váš pokrok k dosiahnutiu denného cieľa ①.

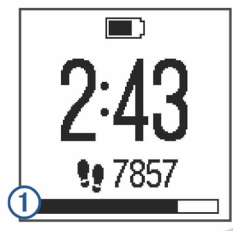

# **Skrytie cieľa**

Cieľ nemusí byť zobrazený na hodinách, môžete ho skryť.

Stlačte **> Nastavenia > Sledovanie aktivity > Ciel > Skryt**.

### **Výzva na pohyb**

Aby bolo možné použiť výzvu na pohyb, je potrebné zapnúť funkciu monitora aktivity (strana 8). Sedenie počas dlhšej doby spúšta vážne zmeny metabolizmu. Výzva na pohyb vám pripomenie, aby ste zostali v pohybe. Po hodine neaktivity sa zobrazí Hýbte sa! a výzva na pohyb ①. Hodiny tiež zapípajú, ak sú zapnuté tóny (strana 15).Ďalšie dieliky výzvy na pohyb sa zobrazujú vždy po 15 minútach neaktivity. Stačí krátka prechádzka (pár minút) a

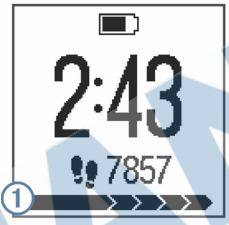

výzva na pohyb zmizne.

# Monitorovanie spánku

Počas režimu spánku hodiny monitorujú váš odpočinok. Štatistiky spánku obsahujú celkový čas spánku, fázy ľahkého a hlbokého spánku.

# **Použitie monitorovania spánku**

Aby bolo možné použiť monitorovanie spánku, je potrebné mať hodiny na ruke.

1 Dajte si hodiny na zápästie.

2 Preneste údaje o spánku do profilu na Garmin Connect (strana 3). Štatistiky o vašom odpočinku si môžete zobraziť vo vašom účte na Garmin Connect.

# ANT+ snímače

S hodinami môžete použiť bezdrôtové ANT+ snímače. Viac informácií o kompatibilite a možnosti nákupu nájdete na stránke www.garmin.sk.

# Nasadenie voliteľného pulzomera

#### UPOZORNENIE

Pulzomer môže spôsobiť odreniny, ak je používaný dlhší časový úsek. Predídete tomu aplikáciou lubrikantu zabraňujúcemu treniu alebo gélu do stredu modulu, kde dochádza ku kontaktu s pokožkou. Neaplikujte gel alebo lubrikant zabraňujúci treniu na elektródy. Nepoužívajte gély a krémy určené na ochranu pred slnečným žiarením.

Pulzomer je potrebné nosiť priamo na pokožke tesne pod hrudnou kosťou. Musí byť dostatočne pritiahnutý, aby počas aktivity zostal na svojom mieste. 1 Prevlečte jazýček na páse ① cez otvor 2 na pevnom module pulzomera.

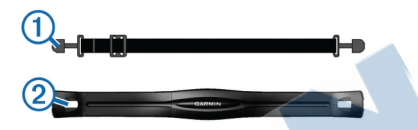

#### 2 Zatlačte jazýček.

3 Navlhčite elektródy 3 na zadnej strane modulu pre dosiahnutie lepšej vodivosti medzi hrudníkom a pulzomerom.

3

4 Obtočte pás okolo hrudníka a pripojte ho k druhej strane pevného modulu pulzomera.

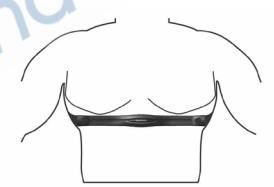

Garmin® logo smeruje nahor.

5 Hodiny musia byť vzdialené max. 3 m (10 stôp) od pulzomera.

Pulzomer je aktívny a hneď po nasadení posiela údaje do hodín.

# Párovanie pulzomera

Pri prvom pripojení ANT+ snímača musíte spárovať hodiny so snímačom. Po prvom spárovaní sa hodiny automaticky pripoja k snímaču, keď pôjdete behať, ak snímač bude aktívny a v dosahu.

**POZNÁMKA:** Ak bol snímač v balení s hodinami, hodiny a snímač sú už spárované.

1 Nasaďte si pulzomer (strana 10).

2 Stlačte  $\mathcal{Z}$ .

3 Podržte hodiny cca 1 cm od stredu pulzomera a počkajte, kým sa hodiny nepripoja k snímaču.

Keď sa hodiny pripoja k pulzomeru, zobrazí sa správa a ikona ostane zobrazená.

# Nastavenie maximálneho pulzu

Hodiny používajú informácie z profilu používateľa z úvodného nastavenia pre odhad maximálneho pulzu a určenie základných zón pulzu. Základný vzorec pre určenie maximálneho pulzu je 220 mínus váš vek. Pre získanie presnejších údajov o spálených kalóriách počas aktivity by ste mali nastaviť svoj maximálny pulz (ak ho poznáte).

- 1 Stlačte **> Nastavenia > Profil pouzivatela > Maximalny srdcovy tep**.
- 2 Zadajte svoj maximálny pulz.

# **Zóny pulzu**

Mnoho športovcov využíva zóny pulzu na meranie a zvyšovanie kardiovaskulárnej výkonnosti a zlepšovanie svojej kondície. Zóna pulzu je rozsah počtu úderov srdca za minútu. Päť všeobecne uznávaných zón pulzu sú očíslované od 1 do 5 podľa vzrastajúcej intenzity. Zóny pulzu sa vypočítajú ako percentuálna hodnota vášho maximálneho pulzu.

### **Fitness ciele**

Poznanie vlastných zón pulzu vám môže pomôcť pre meraní a zvyšovaní kondície, ak pochopíte a aplikujete tieto princípy.

• Váš pulz je dobrým ukazovateľom intenzity cvičenia.

• Tréning v určitých zónach pulzu vám pomôže zvýšiť výkonnosť a kapacitu kardiovaskulárneho systému.

• Poznaním vašich zón pulzu môžete predchádzať pretrénovaniu a znížiť riziko zranenia.

Ak poznáte svoj maximálny pulz, môžete použiť tabuľku (strana 21) na stanovenie najlepšej zóny pulzu pre dosiahnutie vašich fitness cieľov.

Ak nepoznáte svoj maximálny pulz, použite výpočty dostupné na internete. Niektoré posilňovne a zdravotné strediská vedia spraviť test, ktorý meria maximálny pulz. Základný vzorec výpočtu maximálneho pulzu je 220 mínus vek.

# Foot Pod

Hodiny sú kompatibilné s foot podom. Foot pod zaznamenáva tempo a vzdialenosť bez použitia GPS, keď trénujete v hale alebo posilňovni alebo je slabý signál

GPS. Foot pod je v pohotovostnom režime a pripravný prenášať údaje (rovnako ako pulzomer).

Po 30 minútach nečinnosti sa vypne, aby šetril batériu. Ak je batéria slabá, na hodinkách sa zobrazí správa. Výdrž batérie ostáva približne 5 hodín.

# **Beh s Foot Podom**

7).

Pri behu vo vnútri zaznamenáva tempo, vzdialenosť a kadenciu. Pri behu vonku zaznamenáva kadenciu, GPS zaznamená tempo a vzdialenosť.

1 Foot pod upevnite podľa pokynov. 2 Stlačte  $\hat{z}$ 

3 Ak je to potrebné, vypnite GPS (strana

4 Aktivujte foot pod prejdením zopár krokov.

5 Hodiny podržte blízko snímača a počkajte, kým sa k snímaču nepripoja.

Keď hodiny rozpoznajú foot pod, zobrazí sa správa. Po úvodnom spárovaní sa hodiny automaticky pripoja k snímaču, ak je snímač aktívny a v dosahu.

6 Stlačte Start pre spustenie časovača.

7 Bežte.

8 Po skončení behu stlačte \* pre zastavenie časovača.

# **Foot Pod kalibrácia**

Foot pod sa kalibruje sám. Presnosť údajov o rýchlosti a vzdialenosti sa zvýši po niekoľkých behoch vonku s použitím GPS.

# História

Zobraziť môžete posledných sedem behov a sedem dní monitorovania aktivity v hodinách Forerunner. Do účtu na Garmin Connect môžete preniesť a zobraziť neobmedzené množstvo bežeckých tréningov a údajov o dennej aktivite. Keď je pamäť hodín plná, prepíšu sa najstaršie údaje.

**POZNÁMKA:** História sa nenahráva, keď je časovač pozastavený alebo vypnutý.

# Zobrazenie histórie

Stlačte **V** > Historia. 2 Vyberte možnosť:

• **Behy** pre zobrazenie dátumu, času, vzdialenosti, tempa, spálených kalórií a údajov kola uložených bežeckých tréningov. **POZNÁMKA:** S pripojeným voliteľným pulzomerom tiež vidíte priemerný pulz a zónu pulzu počas uložených bežeckých tréningov.

• **Kroky pocas dna** pre zobrazenie počtu krokov, cieľa, prejdenej vzdialenosti a spálených kalórií pre každý zaznamenaný deň.

• **Zaznamy** pre zobrazenie osobných rekordov - čas a vzdialenosť.

# Vymazanie behu z histórie

**POZNÁMKA:** Vymazaním behu z histórie hodín sa nevymaže beh z Garmin Connect.

- 1 Stlačte **> Historia**.
- 2 Vyberte **Behy**.
- 3 Zvoľte beh.
- 4 Stlačte **> Zahodit > Ano**.

# Osobné rekordy

Po skončení behu sa na hodinách zobrazí každý nový osobný rekord, ktorý ste spravili počas tohto behu. Osobné rekordy zahŕňajú váš najrýchlejší čas za niekoľko typických pretekárskych vzdialeností a najdlhší beh.

# Vymazanie osobných rekordov

### 1 Stlačte **V** > Historia > Zaznamy.

2 Vyberte rekord. 3 Zvoľte **Vymazat ... > Ano**.

# Správa údajov

POZNÁMKA: Hodiny nie sú kompatibilné s Windows® 95, 98, Me, Windows NT® a Mac® OS 10.3 a starším.

# **Vymazávanie súborov**

#### OZNAM

Ak nepoznáte účel súboru, neodstraňujte ho. Pamäť vášho zariadenia obsahuje dôležité systémové súbory, ktoré by sa nemali vymazávať.

- 1 Otvorte mechaniku alebo jednotku Garmin.
- 2 V prípade potreby otvorte priečinok alebo jednotku.

3 Vyberte súbor.

4 Na klávesnici stlačte klávesu Delete.

# **Odpojenie kábla USB**

Ak je vaše zariadenie pripojené k počítaču ako vyberateľná jednotka alebo mechanika, zariadenie musíte od počítača odpojiť bezpečným spôsobom, aby ste zabránili strate údajov. Ak je vaše zariadenie pripojené k vášmu počítaču Windows ako prenosné zariadenie. nemusíte vykonať bezpečné odpojenie.

1 Dokončite úkon:

• Pre počítače Windows vyberte ikonu **Bezpečne odpojiť hardvér,** ktorá sa nachádza v systémovej lište a vyberte vaše zariadenie.

• Pre počítače Mac potiahnite ikonu disku do koša.

2 Odpojte kábel od počítača.

# Prispôsobenie hodín

# Nastavenie zvukov notifikácií

1 Stlačte V> Nastavenia > Bluetooth > **Upozornenia Smart > Tony**. 2 Vyberte **Vzdy zapnute, Zapnute pocas behu, Vypnut**.

# Systémové nastavenia

Stlačte **V** > Nastavenia > System. **Jazyk:** Nastavenie jazyka hodín (strana 15).

**Cas:** Prispôsobenie nastavení času (strana 15).

**Tony:** Nastavenie tónov tlačidiel a upozornení (strana 15).

**Jednotky:** Nastavenie merných jednotiek (strana 15).

**Aktualizacia softveru:** Inštalácia aktualizácií softvéru stiahnutých prostredníctvom Garmin Express™ (strana 18).

**Info:** ID zariadenia, verzia softvéru a GPS. **Zmena jazyka v hodinách** Stlačte V > System > Nastavenia > **Jazyk**.

# **Nastavenie času**

Hodiny sú nastavené na automatické nastavenie času po pripojení na satelitný signál GPS. Môžete tiež čas nastaviť manuálne.

1 Stlačte **> Nastavenia > System > Cas**.

2 Vyberte **Format casu** pre 12- alebo 24-hodinový formát času zobrazovaného na hodinách.

# 3 Zvoľte **Nastavit cas**.

4 Vyberte možnosť:

• Automaticky pre automatické nastavenie času po pripojení hodín k satelitnému signálu GPS.

• Manualne a nastavte čas.

#### **Nastavenie zvukov**

Na hodinách môžete nastaviť tóny tlačidiel alebo zvuky pre aktivované upozornenia. 1 Stlačte **V** > Nastavenia > System > **Tony**.

2 Vyberte možnosť:

• **Tony tlacidiel > Zapnut**, čím zapnete tóny pri stlačení tlačidiel.

• **Tony vystrah > Zapnut**, čím zapnete tóny upozornení.

# **Zmena merných jednotiek**

1 Stlačte **> Nastavenia > System > Jednotky**.

2 Vyberte merné jednotky.

# Nastavenie budíka

# 1 Stlačte **> Nastavenia > Budik**.

2 Vyberte možnosť:

• Upravit alarm, ak už je budík nastavený a chcete zmeniť čas.

• Zapnut, ak ešte nie je budík nastavený.

3 Nastavte čas a potvrďte stlačením  $\mathcal{F}$ .

# Informácie o zariadení Forerunner špecifikácie

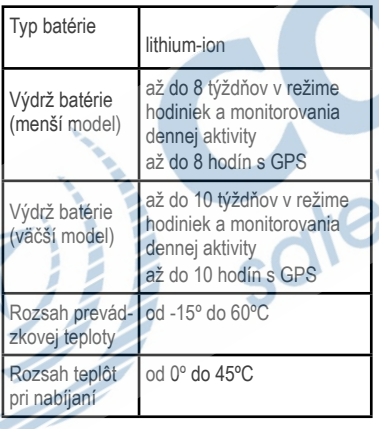

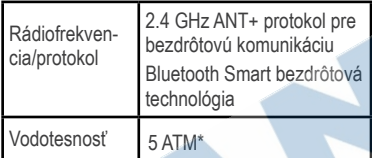

\*Zariadenie vydrží tlak, ktorý zodpovedá hĺbke 50 m. Viac informácií nájdete na stránke www.garmin.com/waterrating.

# Pulzomer špecifikácie

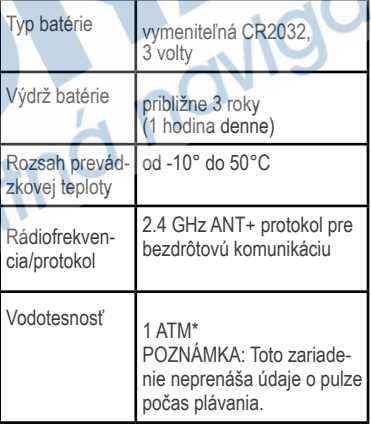

\*Zariadenie vydrží tlak, ktorý zodpovedá hĺbke 10 m. Viac informácií nájdete na stránke www.garmin.com/waterrating.

# Používateľom vymeniteľné batérie

### **A VAROVANIE**

Na vyberanie batérií nepoužívajte ostré predmety.

Batériu držte mimo dosah detí.

Batérie nikdy nevkladajte do úst. Ak dôjde k prehltnutiu, kontaktujte lekára alebo miestne stredisko pre dohľad nad jedovatými látkami.

Vymeniteľné mincové batérie môžu obsahovať chloristanový materiál. Môžu si vyžadovať špeciálnu manipuláciu. Ďalšie informácie nájdete na stránke www.dtsc. ca.gov/hazardouswaste /perchlorate.

# **A VÝSTRAHA**

Ak chcete batérie správne recyklovať, obráťte sa na miestne oddelenie likvidácie odpadu.

# **Vymeniteľná batéria v pulzomere**

1 Na zadnej strane snímača nájdite okrúhly kryt batérie.

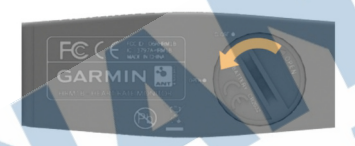

2 Pomocou mince otočte kryt proti smeru hodinových ručičiek, kým sa neuvoľní (šípka smeruje k nápisu OPEN).

- 3 Vyberte kryt a batériu.
- 4 Počkajte 30 sekúnd.
- 5 Vložte novú batériu kladným pólom nahor.

**POZNÁMKA:** Nezničte alebo nestraťte tesnenie.

6 Pomocou mince vráťte kryt späť. (šípka smeruje k nápisu **CLOSE**).

Po výmene batérie v snímači bude možno potrebné opäť spárovať snímač s hodinkami.

# Riešenie problémov

# **Viac informácií**

Navštívte stránku www.garmin.com/ intosports.

• Navštívte stránku www.garmin.com/ learningcenter.

• Navštívte www.garmin.sk alebo sa informujte u svojho predajcu Garmin o voliteľnom príslušenstve a náhradných dieloch.

# **Aktualizácia softvéru**

Pred aktualizovaním softvéru v hodinách musíte stiahnuť aplikáciu Garmin Express™ a mať vytvorený účet na Garmin Connect.

1 Pripojte hodiny k počítaču pomocou USB kábla.

Ak je dostupný nový softvér, aplikácia Garmin Express™ ju odošle do hodín.

2 Postupujte podľa zobrazovaných inštrukcií.

3 Hodiny neodpájajte od počítača, pokiaľ aplikácia Garmin Express™ sťahuje softvér.

**TIP:** Ak máte problém s aktualizáciou

softvéru cez Garmin Express, preneste si všetky aktivity z hodín do Garmin Connect a vymažte aktivity z histórie hodín. Tento krok vytvorí dostatočné miesto v pamäti hodín pre aktualizáciu.

# **Zlepšenie príjmu GPS signálu**

• Pravidelne synchronizujte hodiny s vaším účtom na Garmin Connect:

◦ Pripojte hodiny cez USB kábel a aplikáciu Garmin Express.

◦ Cez Bluetooth synchronizujte hodiny s aplikáciou Garmin Connect Mobile vo vašom smartfóne.

Počas pripojenia k účtu Garmin Connect, hodiny sťahujú niekoľko dní satelitné údaje, čo umožní rýchlejšie nájdenie satelitného signálu.

• Choďte s hodinami na otvorené priestranstvo bez budov a stromov.

• Stojte na mieste pár minút.

# **Maximalizácia výdrže batérie**

• Vypnite smart notifikácie (strana 4).

• Vypnite Bluetooth (strana 4).

• Vypnite monitorovanie dennej aktivity (strana 8).

# **Resetovanie hodín**

Ak hodiny nereagujú, je možné, že bude potrebné ich resetovať.

**POZNÁMKA:** Resetovaním môžu byť vymazané údaje alebo nastavenia.

1 Podržte  $\bigcirc$  15 sekúnd. Hodiny sa vypnú.

2 Podržte  $\circlearrowright$  na jednu sekundu, aby sa hodiny zapli.

### **Vymazanie údajov používateľa**

V hodinách môžete obnoviť pôvodné výrobné nastavenia. **POZNÁMKA:** Týmto sa vymažú všetky používateľom vložené informácie a história.

1 Podržte  $O$ .

2 Vyberte **Ano** a vypnite hodiny.

3 Stlačte a podržte súčasne $\hat{\mathscr{K}}$  a  $\mathsf{V}$ . 4 Súčasne podržte  $\circlearrowleft$ . čím zapnete hodiny.

5 Po prvom tóne pustite  $\hat{\boldsymbol{\mathcal{F}}}$ .

 $6$  Po druhom tóne pustite  $\blacktriangledown$ .

# Príloha

# Starostlivosť o hodiny

#### UPOZORNENIE

Vyvarujte sa extrémnemu pôsobeniu a hrubému zaobchádzaniu, pretože to skracuje životnosť hodiniek.

Nestláčajte tlačidlá pod vodou.

Na čistenie nepoužívajte ostré predmety.

Vyvarujte sa chemických čističov, rozpúšťadiel a odpudzovačov hmyzu, tieto môžu poškodiť plastové časti a koncovky.

í Hodiny hneď opláchnite čistou vodou, ak boli vystavené pôsobeniu chlóru, slanej vody, krémom na opaľovanie, kozmetiky, alkoholu alebo iným chemikáliám. Dlhšie pôsobenie týchto látok môže poškodiť púzdro.

Zariadenie neskladujte na miestach, kde môže dôjsť k jeho dlhšiemu vystaveniu extrémnym teplotám, pretože to môže spôsobiť trvalé poškodenie.

# **Čistenie hodín**

#### UPOZORNENIE

Aj malé množstvo potu alebo vlhkosti môže spôsobiť koróziu elektrických kontaktov, keď sú pripojené k nabíjačke. Korózia môže zabrániť nabíjaniu a prenosu údajov.

- 1 Poutierajte hodiny tkaninou navlhčenou jemným čistiacim roztokom.
- 2 Poutieraite dosucha.

Po očistení nechajte hodiny úplne vyschnúť.

### **Starostlivosť o pulzomer**

### UPOZORNENIE

Nahromadený pot a soľ na páse môže znížiť správnosť údajov prenášaných z pulzomera.

- Pás prepláchnite po každom použití.
- Príležitostne ručne operte pás v malom množstve jemného čistiaceho roztoku, ako je napríklad prostriedok na umývanie riadu.

**POZNÁMKA:** Použitie príliš koncentrovaného roztoku čistiaceho prostriedku môže zničiť pás.

- Pás nesušte v sušičke.
- Pri sušení pás zaveste alebo položte.

# Výpočty zón pulzu

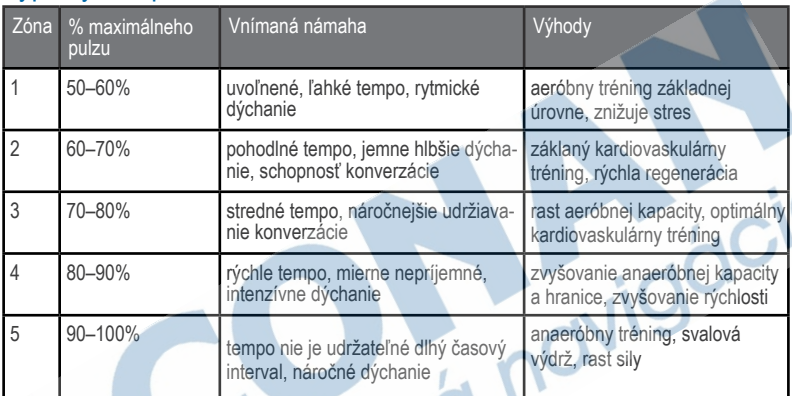

# Softvérová licenčná dohoda

POUŽÍVANÍM ZARIADENIA SÚHLASÍTE S PODMIENKAMI TEJTO SOFTVÉROVEJ LICENČNEJ DOHODY. POZORNE SI TÚTO DOHODU PREČÍTAJTE

Garmin Ltd. a dcérske spoločnosti (ďalej len "Garmin") poskytujú obmedzenú licenciu na používanie softvéru zabudovaného v tomto zariadení v binárnej používateľskej podobe (ďalej len ..softvér") pri bežnom používaní prístroja.

Právny nárok, vlastnícke práva a práva súvisiace s duševným vlastníctvom tohto softvéru zostávajú majetkom Garmin a/alebo poskytovateľov tretích strán. Týmto súhlasíte, že softvér je majetkom spoločnosti Garmin a/alebo poskytovateľov tretích strán a je chránený americkými zákonmi o autorských právach a medzinárodnými dohodami o autorských právach. Ďalej súhlasíte, že štruktúra spoločnosti a kód softvéru, pre ktorý nie je poskytnutý zdrojový kód,

sú cenným obchodným tajomstvom spoločnosti Garmin alebo poskytovateľov tretích strán, a že zdrojový kód softvéru ostáva cenný obchodným tajomstvom spoločnosti Garmin alebo poskytovateľov tretích strán. Súhlasíte s tým, že softvér ani jeho časti nebudete dekompilovať. rozoberať, upravovať, prevádzať spätné zostavenie alebo prevádzať do formy čitateľnej pre človeka a nebudete ju využívať na vytváranie odvodených diel. Súhlasíte s tým, že nebudete exportovať alebo reexportovať softvér do iných krajín, a tým porušovať zákony o kontrole exportu Spojených štátov amerických alebo zákony o exporte akýchkoľvek iných príslušných krajín.

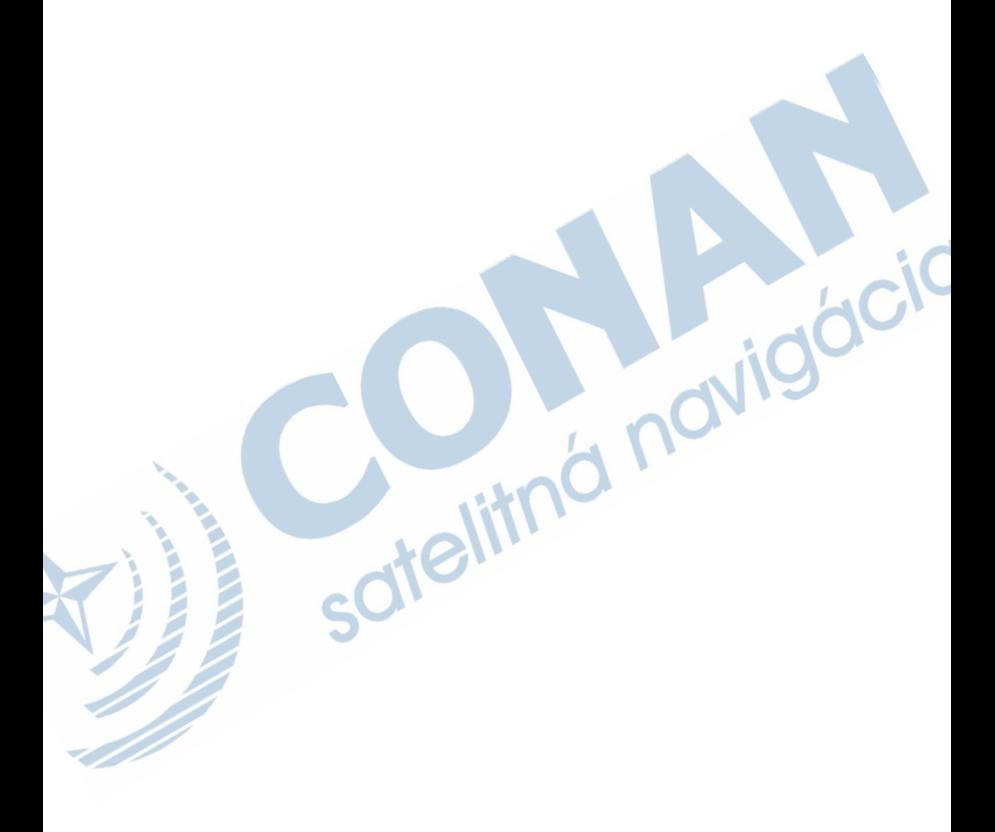

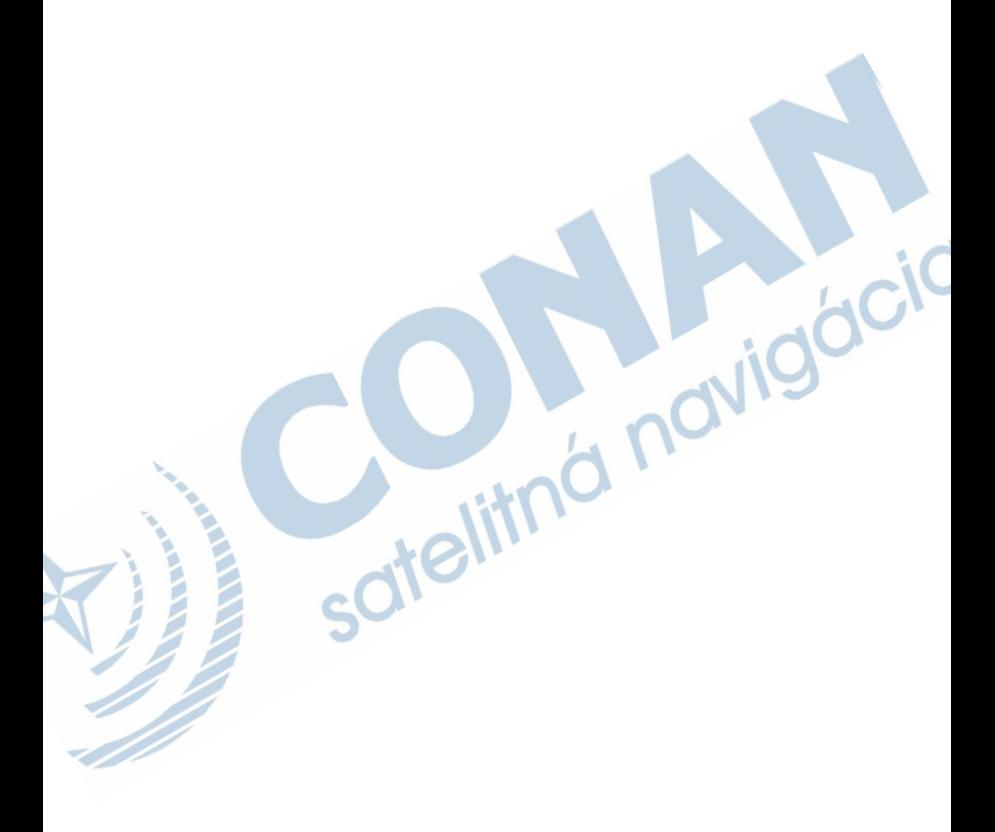

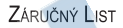

# **ZÁRUČNÝ LIST**

#### Informácie o výrobku:

Názov - Typ - Model: sériové číslo:

#### Informácie o zákazníkovi:

Meno a priezvisko:

Adresa:

Telefón:

Email<sup>.</sup>

#### Upozornenie:

Nie je potrebné, aby bol záručný list potvrdený predajcom. Za relevantný doklad, pre uplatnenie záruky, je stanovený nadobúdací doklad. Záručný list však plní dôležitú sprievodnú funkciu počas reklamačného procesu a preto je ho potrebné pri uplatnení reklamácie pozorne vyplniť a poslať spolu s dokladom o kúpe.

# Záručné podmienky

#### Značka Garmin poskytuje na všetky svoje výrobky určené pre slovenský trh 24 mesačnú obmedzenú záruku

V rámci záručnej doby sa značka Garmin zaväzuje opraviť alebo vymeniť všetky poškodené diely. prípadne celé zariadenie. ktorých porucha sa prejavila pri ich bežnom používaní v súlade s určením zariadenia

Počas záručnej doby si zákazník uplatňuje reklamáciu prostredníctvom svojho predaicu alebo priamo v servisnom stredisku, kde zasjela poškodené zarjadenje na svoje náklady.

#### Reklamácia musí obsahovať:

- 1. Poškodené zariadenie s viditeľným výrobným číslom (ak ho obsahuje)
- 2. Nadobúdací doklad (faktúra alebo pokladničný doklad stačí kópia)
- 3. Reklamačný protokol (meno, adresa a telefonický kontakt, popis závady a obsah zásielky) odporúčame používať elektronický formulár uvedený na www.garmin.sk.

ktorý je dostupný po prihlásení do systému v menu Moje dokumenty - Vytvorenie reklamácie Pred odoslaním zariadenia do servisu Vám odporúčame kontaktovať našu technickú podporu na bezplatnom čísle 0800 135 000 alebo prostredníctvom e-mailu: podpora@garmin.sk.

#### Strata uvedených záruk nastáva v prípade:

- 1. Ak bol na prístroji vykonaný servisný zásah neoprávnenou osobou
- 2. Ak porucha vznikla následkom nehody alebo neprimeraného používania mechanické poškodenie
- 3. Ak bol v prístroji nahraný nelegálny ovládací program alebo mapa

Miestna nedostupnosť signálu GPS, RDS-TMC alebo iných služieb, ako aj obmedzená podrobnosť či aktuálnosť mapových podkladov pre špecifické územie, nie sú považované za chybu navigačného prístroja, a preto nemôžu byť predmetom záručnej opravy.

Podrobné a aktualizované znenie záručných podmienok je uvedené na www.garmin.sk. Všetky ďalšie záručné podmienky sa riadia podľa príslušných ustanovení platných zákonov

> Servisné stredisko pre Slovensko: CONAN, s.r.o., Murgašova 18, 010 01 Žilina, tel: 041-700 29 00, servis@garmin.sk bezplatná linka podporv  $HOT$ -LINE: 0800.135.000

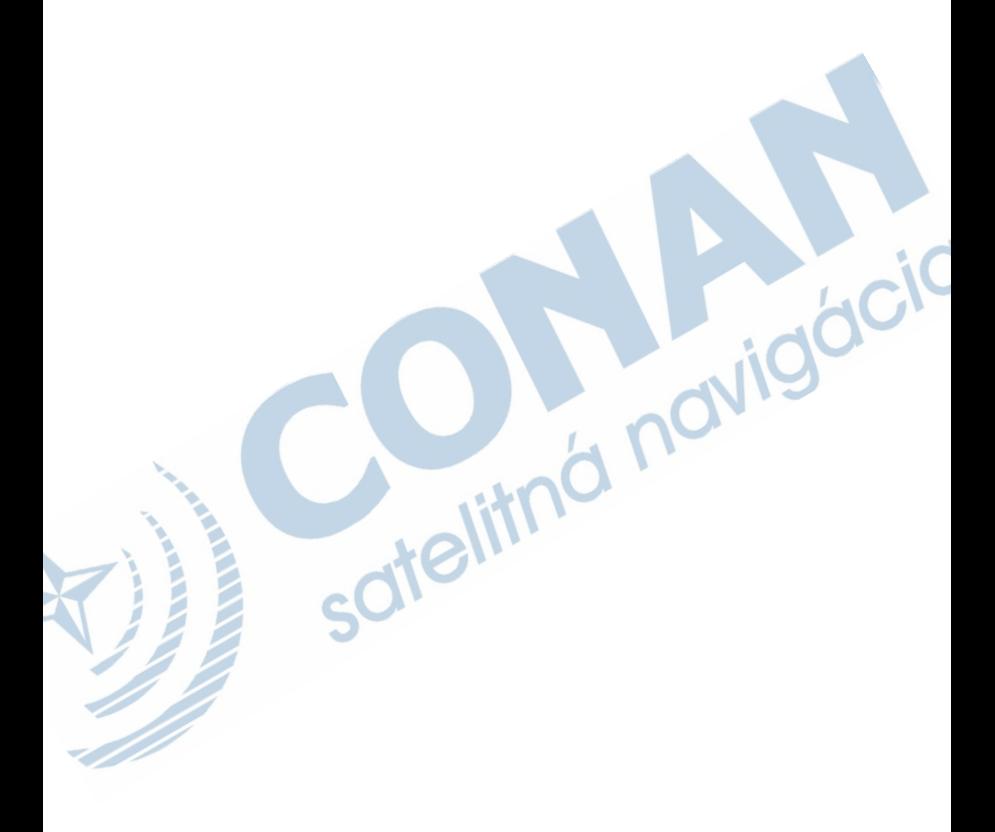

# **www.garmin.sk**

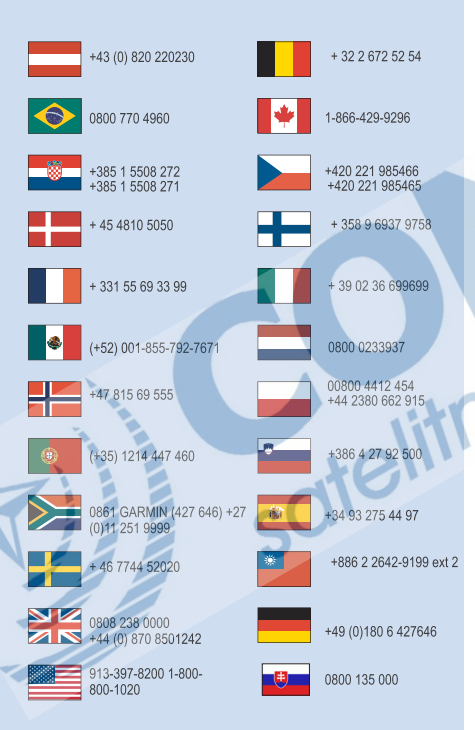

Táto slovenská verzia anglickej príručky Forerunner 25 (Garmin katalógové číslo 190- 01902-00, revízia A) je poskytnutá kupujúcemu ako výhoda. Ak je to potrebné, pozrite si najnovšiu revíziu anglickej príručky pre použitie Forerunner 25.

Spoločnosť GARMIN nezodpovedá za presnosť tejto slovenskej príručky a odmieta akúkoľvek zodpovednosť vyplývajúcu z jej obsahu.

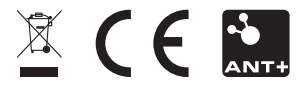

© 2015 Garmin Ltd. alebo jeho subdodávatelia